## **Creating new operations**

## On this page

- Calling operations from the model
  - Built-in operations
  - Creating executable opaque behaviors
- Creating script operations
  - Specifying parameters
  - Writing scripts

## To create a new operation

1. Click Create operation on the left side of the dialog.

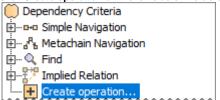

2. Click the appropriate icon on the right side of the dialog to select a new operation type (see the descriptions in following table).

Ithe Standard mode is on, switch to the Expert mode to make more operation types available.

| Icon                    | Mode                     | Description                                                                                                    |  |
|-------------------------|--------------------------|----------------------------------------------------------------------------------------------------|--|
| Operations group        |                          |                                                                                                    |  |
| Simple<br>Navigation    | Expert                   | Click to create a new simple navigation operation. This icon is available only when specifying members of a union or exclude operation, input collection for a filter operation, scope and type parameters for the find operation. |  |
| Metachain<br>Navigation | Standar<br>d /<br>Expert | Click to create a new metachain navigation operation.                                                                                                    |  |
| Find                    | Standar<br>d /<br>Expert | Click to create a new find operation.                                                                                                    |  |
| Filter                  | Expert                   | Click to create a new filter operation and then specify both the input collection that you need to filter and the filter criteria.                                                                                                 |  |

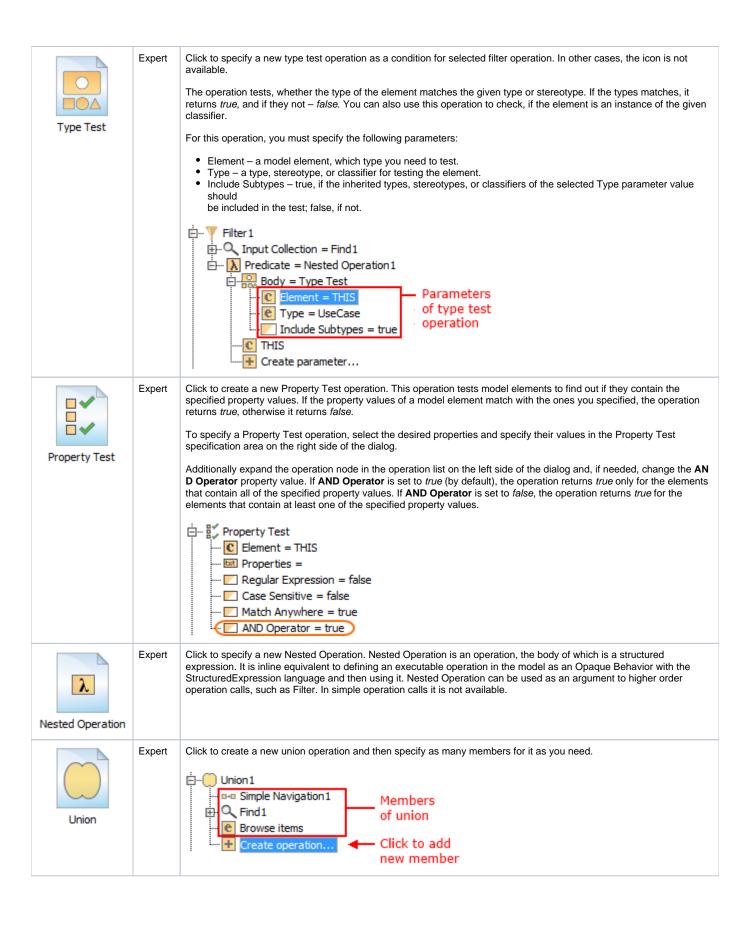

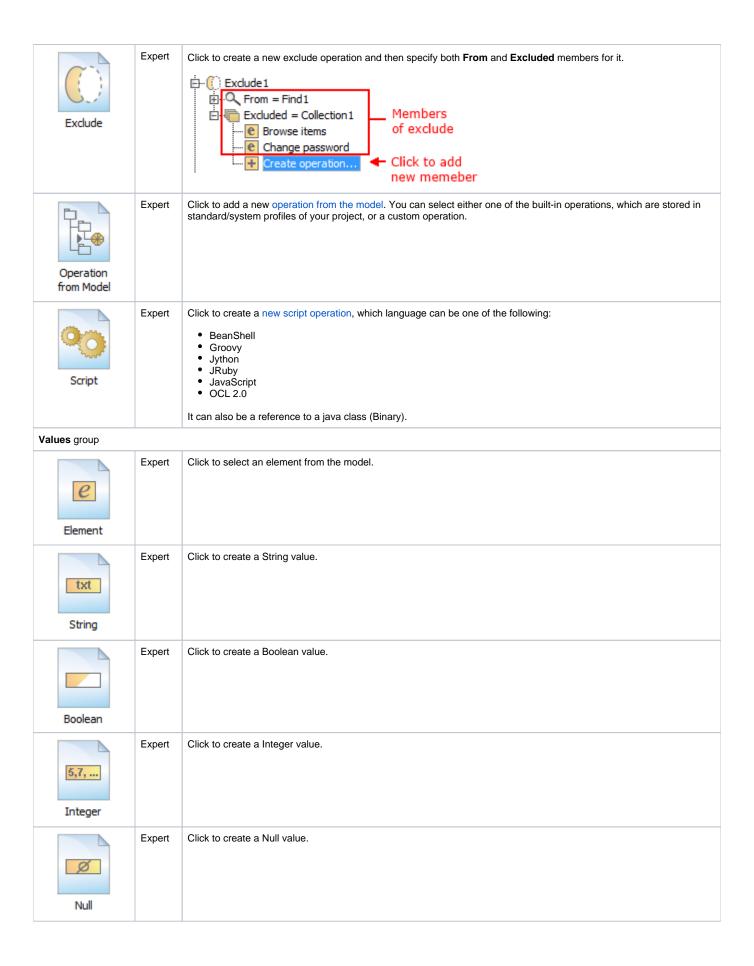

| Collection             | Expert | Click to create a collection of values.                                                                                                    |  |
|------------------------|--------|----------------------------------------------------------------------------------------------------|--|
| Other group            |        |                                                                                                    |  |
| Execute                | Expert | Click to add an operation executing a specified expression. Execute operation takes the supplied expression fragment and grafts it into the current expression tree for executing. Expression fragment is an XML string that can be dynamically fetched from any source, such as another tag. The unique value of this operation is that the specified expression can be calculated dynamically instead of being fixed. As a result, the calculation to be executed can depend on the Contextual element. |  |
| Contextual<br>Variable | Expert | Click to add an expression retrieving the contextual variable specified by name. Most common case is accessing the THIS variable, which stores the current Contextual element. This is usually the starting point – argument for other operations – such as Simple Navigation or Metachain Navigation.                                                                                                    |  |

## Related pages

- Specifying criteria for querying model
  Getting started with specifying criteria
  Using Simple Navigation
  Using Metachain Navigation
  Using Find operation
  Using Implied Relations